## **Configuring an active standby pair with one subscriber**

how to create an active standby pair with one subscriber. The active database is master1. The standby database is master2. The subscriber database issubscriber1. To keep the example simple, all databases reside on the same computer, xifenfei.

[Figure 2-1](file:///E:/study/oracle/online%20document/tt_11.2.2/doc/timesten.1122/e21635/gettingstarted.htm%23CHDCCHJB) shows this configuration.

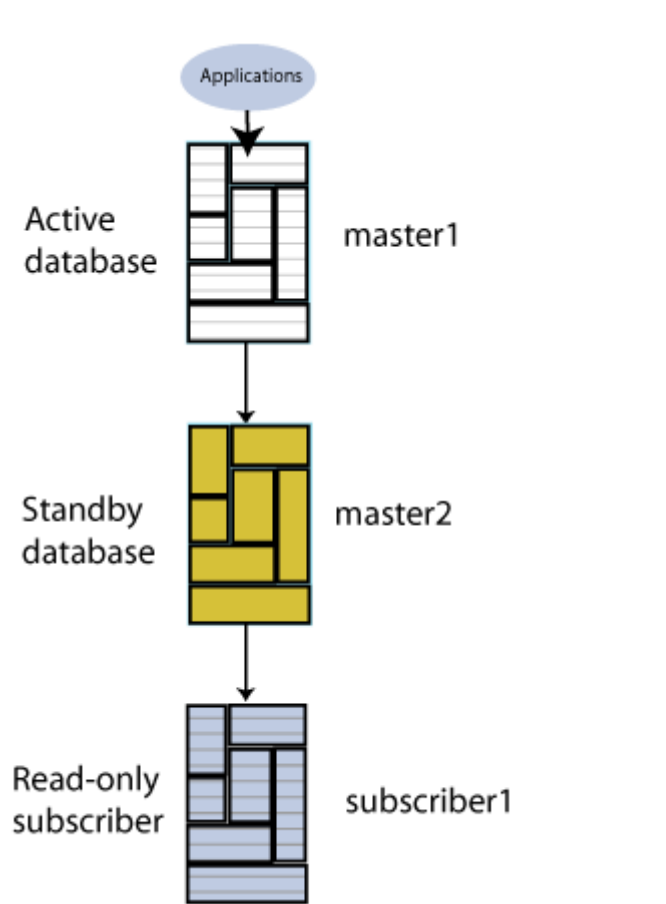

**Figure 2-1 Active standby pair with one subscriber**

[Description of "Figure 2-1 Active standby pair with one subscriber"](file:///E:/study/oracle/online%20document/tt_11.2.2/doc/timesten.1122/e21635/img_text/activestandby_sub.htm)

### **Step 1: Create the DSNs for the master and the subscriber**

#### **databases**

Create DSNs named master1, master2 and subscriber1 as described in ["Managing TimesTen Databases"](file:///E:/study/oracle/online%20document/tt_11.2.2/doc/timesten.1122/e21633/using.htm%23TTOPR120) in Oracle TimesTen In-Memory Database Operations Guide.

# 惜分飞(www.xifenfei.com)

On UNIX systems, use a text editor to create the following odbc.ini file:

```
[master1]
DRIVER=install_dir/lib/libtten.so
DataStore=/tmp/master1
DatabaseCharacterSet=AL32UTF8
ConnectionCharacterSet=AL32UTF8
[master2]
DRIVER=install_dir/lib/libtten.so
DataStore=/tmp/master2
DatabaseCharacterSet=AL32UTF8
ConnectionCharacterSet=AL32UTF8
[subscriber1]
DRIVER=install_dir/lib/libtten.so
DataStore=/tmp/subscriber1
DatabaseCharacterSet=AL32UTF8
ConnectionCharacterSet=AL32UTF8
```
On Windows, use the ODBC Administrator to set the same connection attributes. Use defaults for all other settings.

#### **Step 2: Create a table in one of the master databases**

Use the  $t_{t1sq1}$  utility to connect to the  $master1}$  database:

```
% ttIsql master1
Copyright (c) 1996-2011, Oracle. All rights reserved.
Type ? or "help" for help, type "exit" to quit ttIsql.
connect "DSN=master1";
Connection successful: DSN=master1;UID=terry;DataStore=/tmp/master1;
DatabaseCharacterSet=AL32UTF8;ConnectionCharacterSet=AL32UTF8;TypeMode=0;
(Default setting AutoCommit=1)
Command>
```
#### Create a table called  $_{\text{tab}}$  with columns a and  $_{\text{b}}$ :

```
Command> CREATE TABLE tab (a NUMBER NOT NULL,
     > b CHAR(18),
      > PRIMARY KEY (a));
```
#### **Step 3: Define the active standby pair**

Define the active standby pair on master1:

```
Command> CREATE ACTIVE STANDBY PAIR master1, master2
      > SUBSCRIBER subscriber1;
```
For more information about defining an active standby pair, see Chapter 3, ["Defining an Active Standby Pair Replication Scheme".](file:///E:/study/oracle/online%20document/tt_11.2.2/doc/timesten.1122/e21635/definepair.htm%23CHDFCJEE)

#### **Step 4: Start the replication agent on a master database**

Start the replication agent on master1:

```
Command> CALL ttRepStart;
```
#### **Step 5: Set the state of a master database to 'ACTIVE'**

The state of a new database in an active standby pair is  $\cdot$ IDLE $\cdot$  until the active database has been set.

Use the  $t_t$  repstateset built-in procedure to designate  $\text{master}$  as the active database:

```
Command> CALL ttRepStateSet('ACTIVE');
```
Verify the state of master1:

```
Command> CALL ttRepStateGet;
< ACTIVE, NO GRID >
1 row found.
```
#### **Step 6. Create a user on the active database**

Create a user terry with a password of terry and grant terry the ADMIN privilege. Creating a user with the ADMIN privilege is required by Access Control for the next step.

Command> CREATE USER terry IDENTIFIED BY terry; User created. Command> GRANT admin TO terry;

#### **Step 7: Duplicate the active database to the standby**

#### **database**

Exit  $t_{t1sq1}$  and use the  $t_{tRepolation}$  utility with the  $-t_{\text{update}}$  option to duplicate the active database to the standby database. If you are using two different hosts, enter thettRepAdmin command from the target host.

```
% ttRepAdmin -duplicate -from master1 -host server1 -uid terry -pwd terry 
"dsn=master2"
```
#### **Step 8: Start the replication agent on the standby database**

Use  $\text{ttsq1}$  to connect to  $\text{master2}$  and start the replication agent:

```
% ttIsql master2
Copyright (c) 1996-2011, Oracle. All rights reserved.
Type ? or "help" for help, type "exit" to quit ttIsql.
connect "DSN=master2";
Connection successful: DSN=master2;UID=terry;DataStore=/tmp/master2;
DatabaseCharacterSet=AL32UTF8;ConnectionCharacterSet=AL32UTF8;TypeMode=0;
(Default setting AutoCommit=1)
Command> CALL ttRepStart;
```
Starting the replication agent for the standby database automatically sets its state to 'STANDBY'. Verify the state of master2:

```
Command> CALL ttRepStateGet;
< STANDBY, NO GRID >
1 row found.
```
#### **Step 9. Duplicate the standby database to the subscriber**

Use the  $t_t$ <sub>RepAdmin</sub> utility to duplicate the standby database to the subscriber database:

```
% ttRepAdmin -duplicate -from master2 -host server1 -uid terry -pwd terry 
"dsn=subscriber1"
```
#### **Step 10: Start the replication agent on the subscriber**

# 惜分飞(www.xifenfei.com)

Use ttisql to connect to subscriber1 and start the replication agent. Verify the state of subscriber1.

```
% ttIsql subscriber1
Copyright (c) 1996-2011, Oracle. All rights reserved.
Type ? or "help" for help, type "exit" to quit ttIsql.
connect "DSN=subscriber1";
Connection successful: DSN=subscriber1;UID=terry;DataStore=/stmp/subscriber1;
DatabaseCharacterSet=AL32UTF8;ConnectionCharacterSet=AL32UTF8;TypeMode=0;
(Default setting AutoCommit=1)
Command> CALL ttRepStart;
Command> call ttRepStateGet;
< IDLE, NO GRID >
1 row found.
```
#### **Step 11: Insert data into the table on the active database**

Insert a row into the tab table on master1.

Command> INSERT INTO tab VALUES (1, 'Hello'); 1 row inserted. Command> SELECT \* FROM tab;  $< 1$ , Hello > 1 row found.

Verify that the insert is replicated to master2 and subscriber1.

Command> SELECT \* FROM tab; < 1, Hello > 1 row found.